## **STATISTIQUES**

## **COUT EFFECTIF**

**1.** A partir de l'écran d'accueil, cliquer sur le menu déroulant **Le** Production

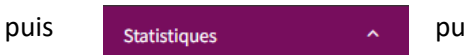

## **is** Coûts - Effectifs

## **2.** Une nouvelle fenêtre s'ouvre :

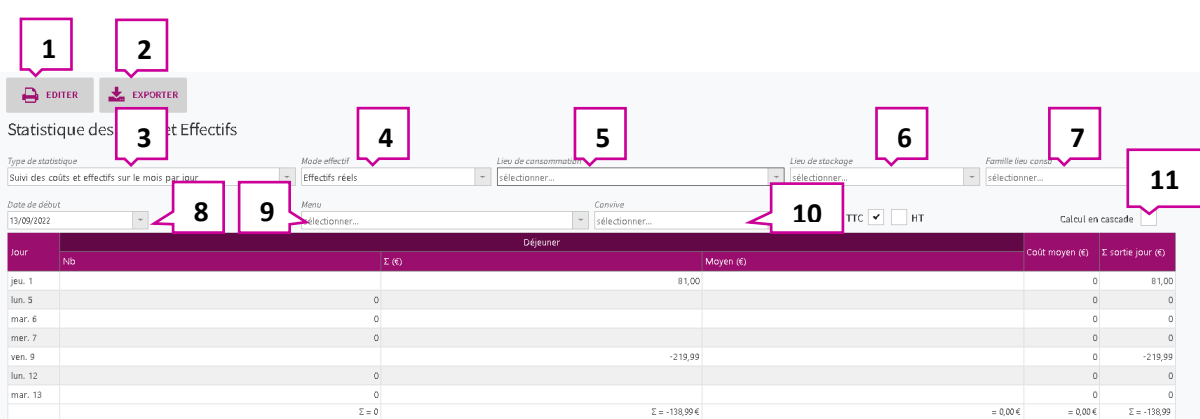

- 1. Permet d'éditer la page en PDF.
- 2. Permet d'exporter au format Excel.
- 3. Permet de sélectionner le type de statistiques que vous souhaitez :

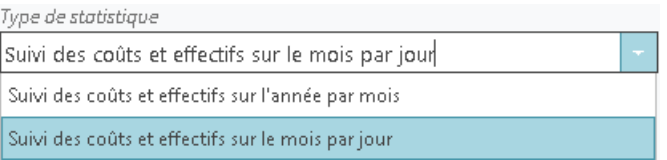

4. Permet de choisir les effectifs à prendre en compte :

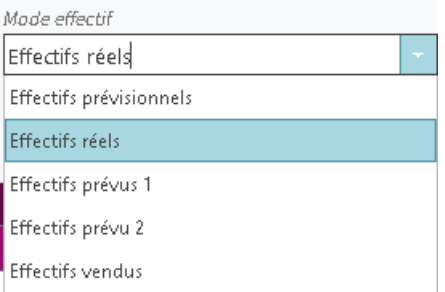

5. Ouvre la liste déroulante des lieux de consommation et permet de choisir celui correspondant à vos besoins :

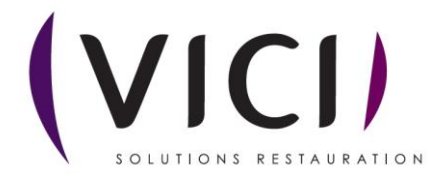

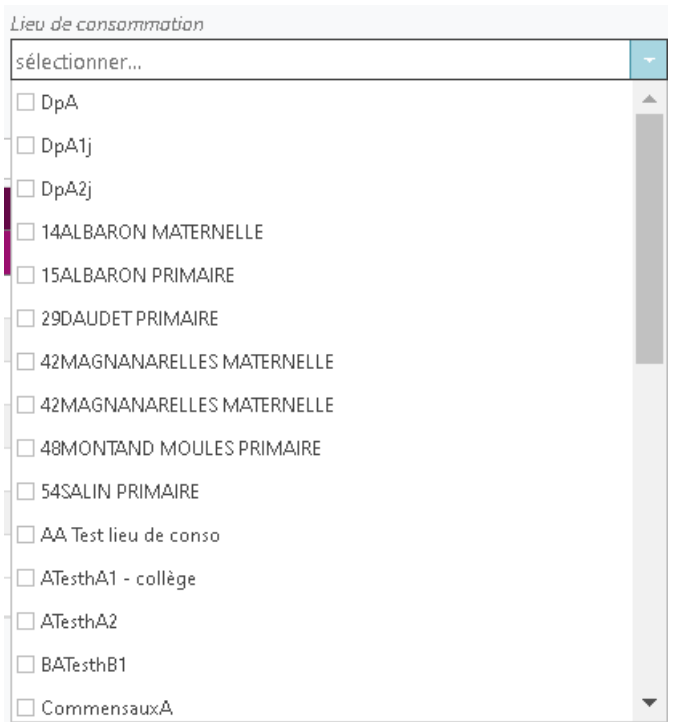

6. Ouvre la liste déroulante des lieux de stockage et permet de choisir ceux correspondants à vos besoins :

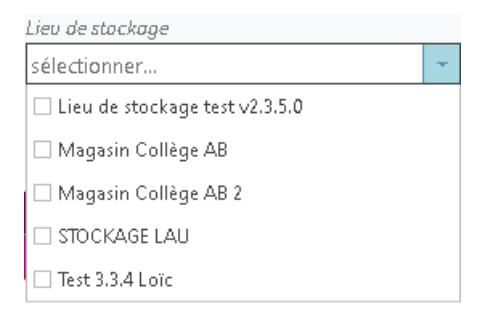

7. Ouvre la liste déroulante des familles et permet de choisir celle correspondant à vos besoins :

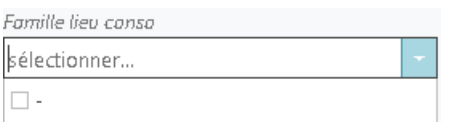

8. Permet de sélectionner une date.

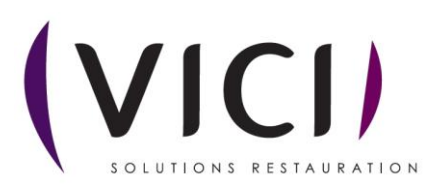

9. Permet de sélectionner le type de menu qui vous convient :

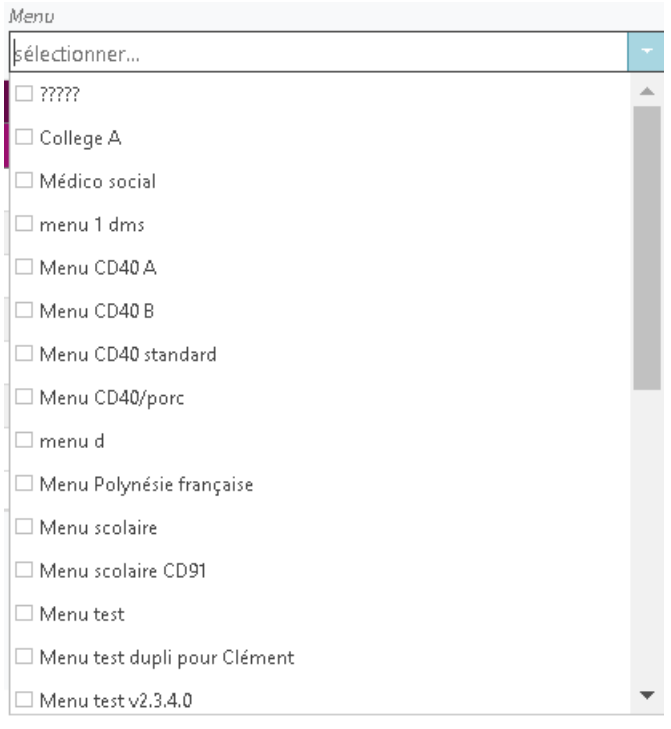

10. Ouvre la liste déroulante des convives et permet de choisir ceux correspondants à vos besoins

:

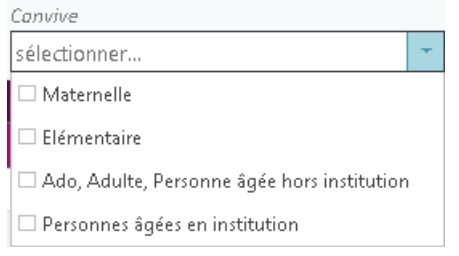

11. Permet de voir les effectifs en cascade.

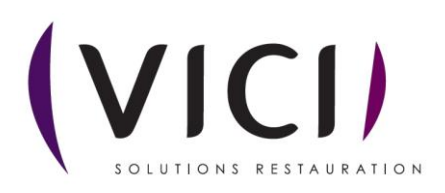